# JOINTVIP: PRIORITIZING VARIABLES IN OBSERVATIONAL STUDY DESIGN WITH JOINT VARIABLE IMPORTANCE PLOT IN R

Lauren D. Liao Division of Biostatistics University of California, Berkeley ldliao@berkeley.edu

Samuel D. Pimentel Department of Statistics University of California, Berkeley spi@berkeley.edu

#### **SUMMARY**

Credible causal effect estimation requires treated subjects and controls to be otherwise similar. In observational settings, such as analysis of electronic health records, this is not guaranteed. Investigators must balance background variables so they are similar in treated and control groups. Common approaches include matching (grouping individuals into small homogeneous sets) or weighting (upweighting or downweighting individuals) to create similar profiles. However, creating identical distributions may be impossible if many variables are measured, and not all variables are of equal importance to the outcome. The joint variable importance plot (jointVIP) package to guides decisions about which variables to prioritize for adjustment by quantifying and visualizing each variable's relationship to both treatment and outcome.

*Keywords* R · observational study · study design · visualization · causal inference

### 1 Statement of need

Consider an observational study to measure the effect of a binary treatment variable (treated/control) on an outcome, in which additional covariates (background variables) are measured. A covariate may be associated with outcomes, and it may also differ in distribution between treated and controls; if the covariate is associated with treatment and outcome, the covariate in question is a confounder. Ignored confounders introduce bias into treatment effect estimates. For instance, when testing a blood pressure drug, if older patients both take the drug more and have worse initial blood pressure, a simple difference in mean blood pressure between treated and control subjects will understate the drug's benefits. Confounding can be addressed by matching, under which blood pressure is compared only within pairs of patients with similar ages, or by weighting, in which older control subjects receive larger weights than younger control subjects when averaging blood pressure. When many potential confounders are measured, however, neither matching nor weighting can perfectly adjust for all differences, and researchers must select which variables to focus on balancing.

Current practice for selecting variables for adjustment focuses primarily on understanding the treatment relationship, via tools such as balance tables and the Love plot [\[1](#page-4-0)[–5\]](#page-4-1). A key metric is the standardized mean difference (SMD), or the difference in treated and control means over a covariate measure in standard deviations. Researchers commonly try to adjust so that all SMD values are moderately small, or focus on adjustments for variables with the largest initial SMD. However, these approaches neglect important information about the relationship of each covariate with the outcome variable, which substantially influences the degree of bias incurred by ignoring it.

To improve observational study design, we propose the joint variable importance plot (jointVIP) [\[6\]](#page-4-2), implemented in the jointVIP package. The jointVIP represents both treatment and outcome relationships for each variable in a single image: each variable's SMD is plotted against an outcome correlation measure (computed in a pilot control sample to avoid bias from multiple use of outcome data). Bias curves based on unadjusted, simple one-variable omitted variable bias models are plotted to improve variable comparison. The jointVIP provides valuable insight into variable importance and can be used to specify key parameters in existing matching and weighting methods.

# 2 Development

The jointVIP package was created in the R programming language [\[7\]](#page-4-3). The package uses the S3 object system and leverages system generic functions, print(), summary(), and plot(). Plotting the jointVIP object outputs a plot of the ggplot2 class. An interactive R Shiny application, available online at https://ldliao.shinyapps.io/jointVIP/, showcases the package.

## 3 Usage

3

6

The jointVIP package is available from the Comprehensive R Archive Network [CRAN](https://CRAN.R-project.org/package=jointVIP) and [GitHub.](https://github.com/ldliao/jointVIP) To create an object of the jointVIP class, the user needs to supply two datasets and specify the treatment, outcome, and background variable names. Two processed datasets, "pilot" and "analysis" samples, are in the form of data.frames. The analysis sample contains both treated and control groups. The pilot sample contains only control individuals, and they are excluded from the subsequent analysis stage. The treatment variable must be binary: 0 specified for the control group and 1 specified for the treated group. Background variables are measured before both treatment and outcome. The outcome of interest can be either binary or continuous.

```
# installation using CRAN:
# install.packages ("jointVIP")
# installation of development version using GitHub:
# remotes:: install_github ('ldliao/jointVIP')
library (jointVIP)
```
We demonstrate the utility of this package to investigate the effect of a job training program on earnings [\[8–](#page-4-4)[10\]](#page-4-5). The treatment is whether the individual is selected for the job training program. The outcomeis earnings in 1978. Covariates are age, education, race/ethnicity, and previous earnings in 1974 and 1975. After [preprocessing both dataset](https://cran.rstudio.com/web/packages/jointVIP/vignettes/jointVIP.html) [and log-transforming the earnings,](https://cran.rstudio.com/web/packages/jointVIP/vignettes/jointVIP.html) we use the create\_jointVIP() function to create a jointVIP object stored as new\_jointVIP.

```
# first define and get pilot_df and analysis_df
 # they should both be data. frame objects
3
 treatment <- "treat"
 outcome <- "log_re78"
6 covariates <- c (" age " , " educ " , " black " ,
\tau | "hisp", "marr", "nodegree",
              "log_re74", "log_re75")9
10 new_jointVIP = create_jointVIP (treatment = treatment,
|11| outcome = outcome,
12 covariates = covariates,
13 pilot_df = pilot_df,
14 analysis_df = analysis_df)
```
The plot() function displays a jointVIP (Figure [1\)](#page-2-0). The x-axis describes treatment imbalance in SMD (computed with a denominator based on the pilot sample as in [\[6\]](#page-4-2)). The y-axis describes outcome correlations in the pilot sample. The summary() function outputs the maximum absolute bias and the number of variables required for adjustment above the absolute bias tolerance, bias\_tol. The bias\_tol parameter can be used in the print() function to see which variables are above the desired tolerance. Additional tuning parameters can be specified in these functions, for details and examples, see [the additional options vignette.](https://cran.rstudio.com/web/packages/jointVIP/vignettes/additional_options.html)

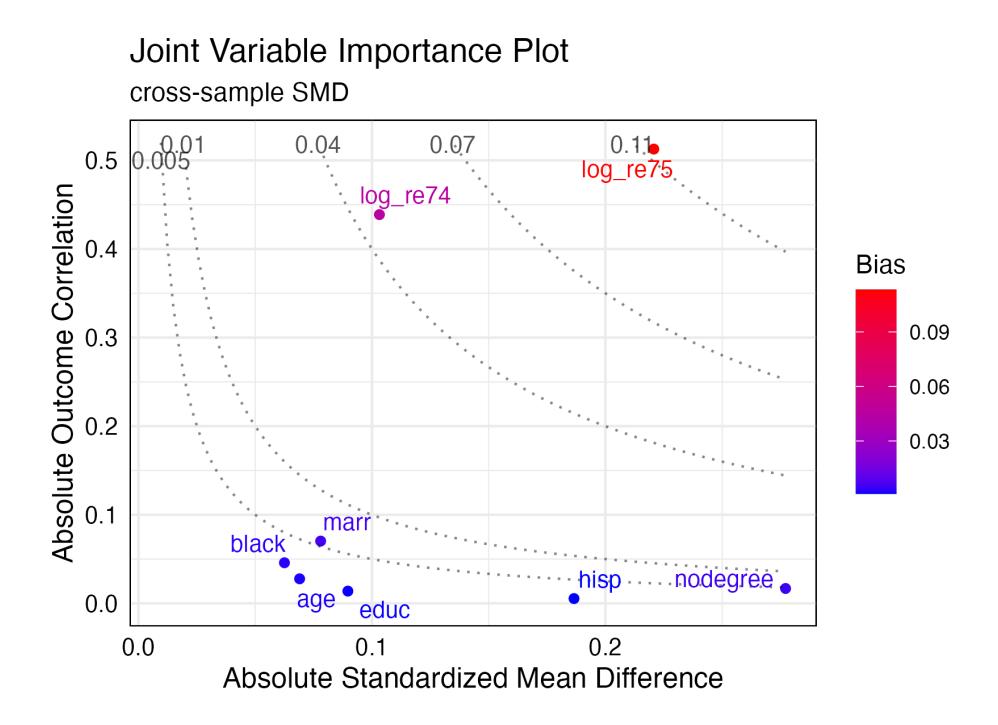

<span id="page-2-0"></span>Figure 1: Joint variable importance plot example

```
summary (new_jointVIP,
              smd = "cross-sample",use_abs = TRUE,
              bias\_tol = 0.01)5
  # > Max absolute bias is 0.113<br># > 2 variables are above the
     > 2 variables are above the desired 0.01 absolute bias tolerance<br>> 8 variables can be plotted
  # > 8 variables can be plotted
 9
10 print (new_jointVIP,
11 smd = "cross-sample",
12 use_abs = TRUE,
13 bias_tol = 0.01)
14
\begin{array}{c|cc}\n 15 & # & > & \text{bias} \\
 16 & # & > & \text{log\_re75} & 0.113\n\end{array}16 \# > \log_{10} re75 0.113
17 \mid # > \log_{10} re74 0.045
```
To interpret our working example, the most important variables are the previous earning variables in 1975 and 1974, log\_re75 and log\_re74 variables, respectively. Using the traditional visualization method, the Love plot, would only identify variables based on the SMD. The same information can be interpreted from the x-axis of the jointVIP. For example, the Love plot would indicate variables, nodegree and hisp, to be more important for adjustment than log\_re74. In comparison, those variables, nodegree and hisp, show low bias using the jointVIP.

After adjusting for variables, for example, using optimal matching [\[5,](#page-4-1) [11\]](#page-4-6) to select pairs for analysis, a postadjustment dataset, post\_analysis\_df, can be used to create a post adjustment object of class post\_jointVIP. The create\_post\_jointVIP() function can be used to visualize and summarize the post adjustment results, as seen in Figure [2.](#page-3-0) The functions: summary(), print(), and plot() all can take in the post\_jointVIP object and provide comparison between original and post adjusted jointVIPs.

```
1 post_optmatch_jointVIP <- create_post_jointVIP ( new_jointVIP ,
                                                  post\_analysis\_df = optimal3
 plot (post_optmatch_jointVIP,
      plot_title = "Post-match jointVIP using optimal matching")
```
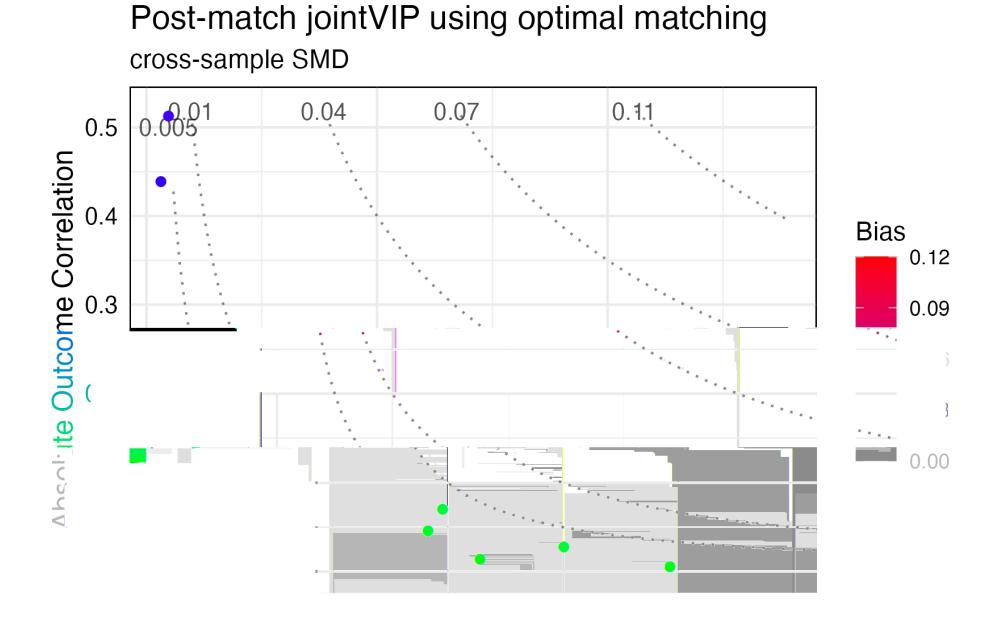

<span id="page-3-0"></span>Figure 2: Post match example showing balanced sample based on new mean differences.

```
summary (post_optmatch_jointVIP)
 2
  \# > Max absolute bias is 0.113<br>\# > 2 variables are above the
  # > 2 variables are above the desired 0.01 absolute bias tolerance<br># > 8 variables can be plotted
     > 8 variables can be plotted
  \begin{array}{c} \# > \\ \# > \end{array}> Max absolute post-bias is 0.005
  # > Post-measure has 0 variable (s) above the desired 0.005 absolute bias tolerance
 9
10 print (post_optmatch_jointVIP)
11
12 \mid # > bias post_bias
13 \nmid # > log_re75 \nmid 0.113 \nmid 0.005<br>14 \nmid # > log_re74 \nmid 0.045 \nmid 0.00314 \mid # > log\_re74 0.045
```
## 4 Discussion

We have developed user-friendly software to prioritize variables for adjustment in observational studies. This package can help identify important variables related to both treatment and outcome. One limitation is that each background variable is individually evaluated for bias. Thus, conditional relationships, interactions, or higher moments of variables need to be carefully considered or preprocessed by the user.

### Acknowledgments

The authors thank Emily Z. Wang for helpful comments. SDP is supported by Hellman Family Fellowship and by the National Science Foundation (grant 2142146). LDL is supported by National Science Foundation Graduate Research Fellowship (grant DGE 2146752).

# References

- <span id="page-4-0"></span>[1] Ali Ahmed, Ahsan Husain, Thomas E Love, Giovanni Gambassi, Louis J Dell'Italia, Gary S Francis, Mihai Gheorghiade, Richard M Allman, Sreelatha Meleth, and Robert C Bourge. Heart failure, chronic diuretic use, and increase in mortality and hospitalization: an observational study using propensity score methods. *European heart journal*, 27(12):1431–1439, 2006.
- [2] Noah Greifer and Elizabeth A Stuart. Choosing the estimand when matching or weighting in observational studies. *arXiv preprint arXiv:2106.10577*, 2021.
- [3] Ben B Hansen and Jake Bowers. Covariate balance in simple, stratified and clustered comparative studies. *Statistical Science*, pages 219–236, 2008.
- [4] Paul R Rosenbaum and Donald B Rubin. Constructing a control group using multivariate matched sampling methods that incorporate the propensity score. *The American Statistician*, 39(1):33–38, 1985.
- <span id="page-4-1"></span>[5] Elizabeth A Stuart, Gary King, Kosuke Imai, and Daniel Ho. Matchit: nonparametric preprocessing for parametric causal inference. *Journal of statistical software*, 2011.
- <span id="page-4-2"></span>[6] Lauren D Liao, Yeyi Zhu, Amanda L Ngo, Rana F Chehab, and Samuel D Pimentel. Using joint variable importance plots to prioritize variables in assessing the impact of glyburide on adverse birth outcomes. *arXiv preprint arXiv:2301.09754*, 2023.
- <span id="page-4-3"></span>[7] R Core Team. *R: A Language and Environment for Statistical Computing*. R Foundation for Statistical Computing, Vienna, Austria, 2020.
- <span id="page-4-4"></span>[8] Nick Huntington-Klein and Malcolm Barrett. *causaldata: Example Data Sets for Causal Inference Textbooks*, 2021. R package version 0.1.3.
- [9] Rajeev H Dehejia and Sadek Wahba. Causal effects in nonexperimental studies: Reevaluating the evaluation of training programs. *Journal of the American statistical Association*, 94(448):1053–1062, 1999.
- <span id="page-4-5"></span>[10] Robert J LaLonde. Evaluating the econometric evaluations of training programs with experimental data. *The American economic review*, pages 604–620, 1986.
- <span id="page-4-6"></span>[11] Ben B. Hansen and Stephanie Olsen Klopfer. Optimal full matching and related designs via network flows. *Journal of Computational and Graphical Statistics*, 15(3):609–627, 2006.